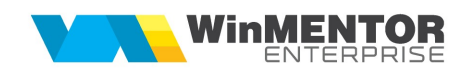

## Structură import comenzi către furnizori din fișier XLS

Fișierul de configurare import trebuie să se numească ImportComenziFXLS.ini, să se afle în directorul de unde se lansează executabilul WinMENTOR Enterprise și să aibă structura de mai jos:

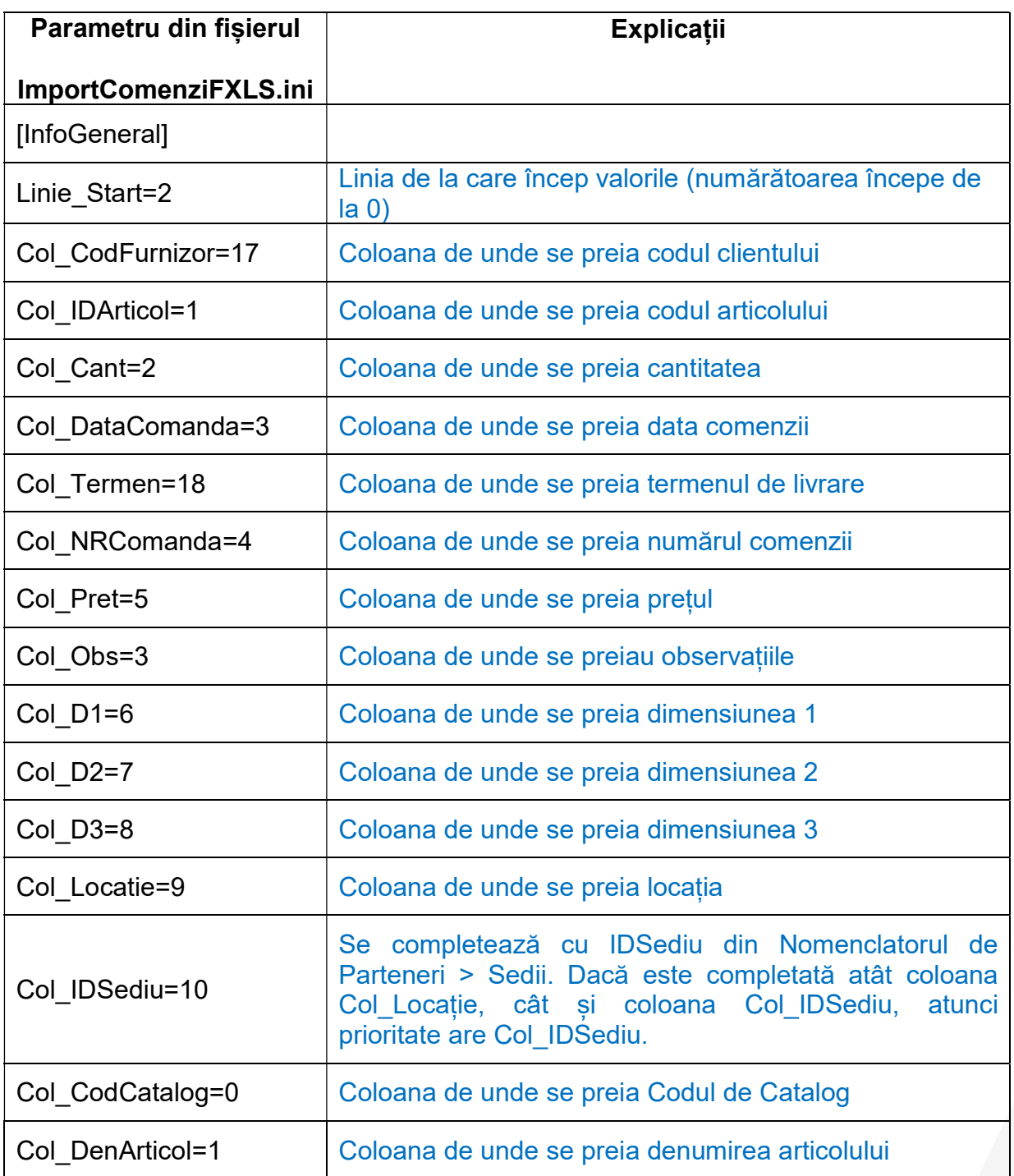

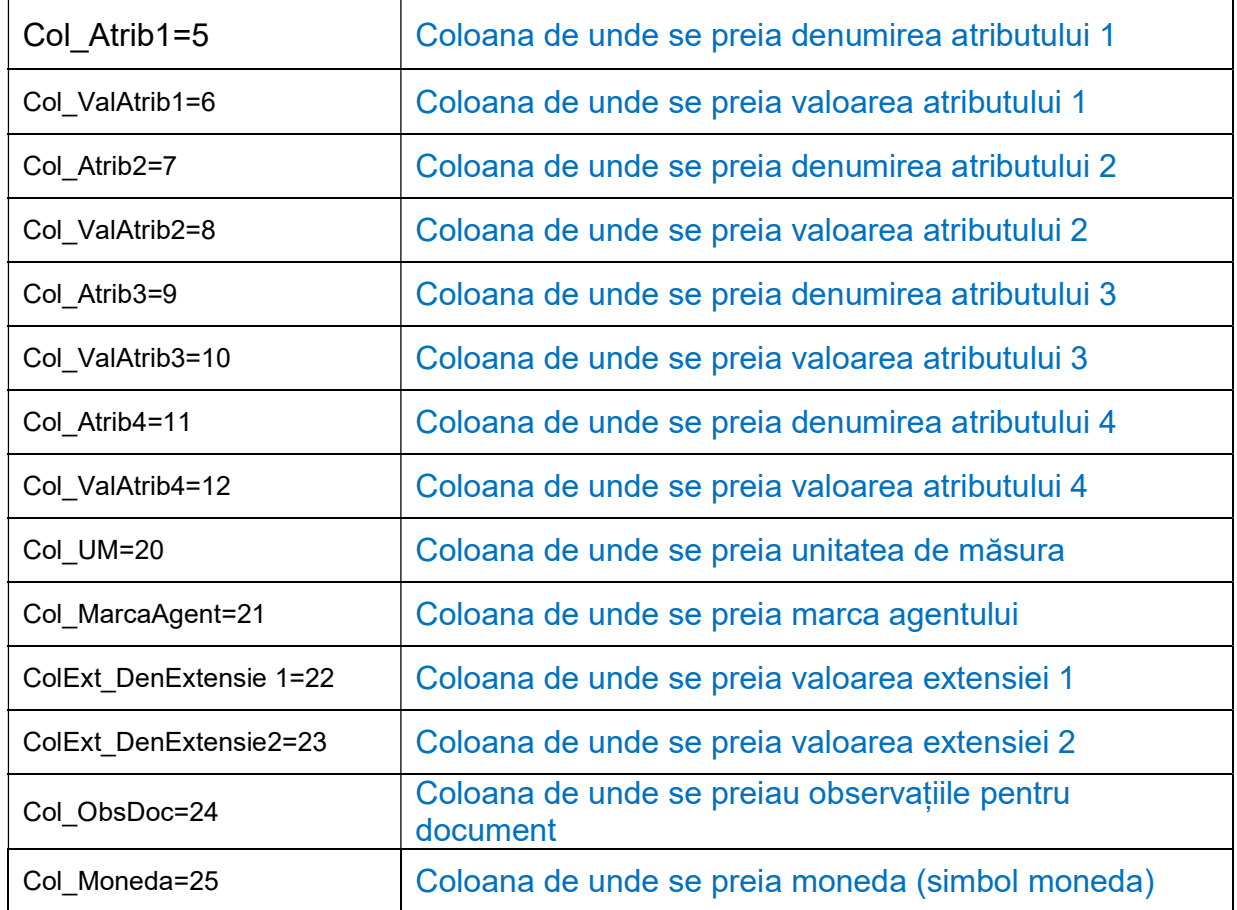

Importul comenzilor către furnizori se face din Alte module > UnelteEDI > Import comenzi furnizori din format XLS.

Identificarea articolelor și a partenerilor se face conform setărilor constantelor din secțiunea Constante utilizator > Import/export date din/către alte aplicații.

Dacă se setează constanta "Import comenzi din XLS: cantitățile sunt exprimate în unitatea de măsură preferată de client", atunci articolele vor fi importate pe document cu unitatea de măsură specificată ca UM preferată pentru partenerul curent, în tab-ul Furnizori/ clienți din fișa fiecăruia.

La Import comenzi furnizori din format XLS se pot importa si obiecte noi, în cazul articolelor cu atribute, dacă pe Col\_CodCatalog se completează codul de catalog al articolului de bază iar la Col\_IDArticol se completează codul noilor obiecte care se vor genera. Se vor importa și valorile noi de la atribute, dacă acestea nu existau. Nu se importă atribute noi, doar valori noi la atributele existente.

Pentru articolele noi trebuie sa existe fișierul "Articole.txt".